# Update assignee and reporter to facilitate user deletion

### On this page

Manual trigger | Update field action | Add comment action | JQL Selector | Assign issue action | Add comment action | Screencast | Related use

#### Use case

From time to time employees leave a company. What happens to the respective Jira account? Deactivating could be an option but for data security reasons users might have to be deleted.

To avoid issues when deleting the user from the internal directory, the following rule can come in handy. It replaces all affected assignees and reporters. Otherwise user cannot be deleted! Plus: Issue related users will be informed by a comment!

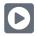

### Manual trigger

Create a new rule and name it appropriately.

Providing a description will help you to identify what the rule does but this step is optional.

Add a Trigger Manual

No further configuration needed. The rule will only be executed if a user hits the Execute button

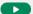

We want to update both the assignee and the reporter but the issues might not be identical. This is why we have to set up two selectors and dedicated action.

### Update the reporter

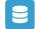

## JQL Selector

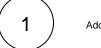

Add Selector JQL Selector

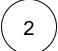

JQL Query\*

Use the following Expression:

reporter = john.doe

Replace "john.doe" with the **user name** of the user that should be deleted.

# Update field action

Next to the JQL Selector click on Add Action Update field

Tield\*
Choose Reporter

2 Update to\*
Choose Selected value

Select the new reporter that should be set.

# Add comment action

1 Underneath the Update field Action click on Add Action Add comment

Comment text\*

For liability reasons the reporter has been automatically changed.

## Update the assignee

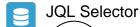

1 )Underneath the first SQL Selector click on Add Selector JQL Selector

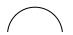

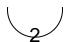

#### JQL Query\*

Use the following  ${\bf Expression}:$ 

assignee = john.doe

Replace "john.doe" with the **user name** of the user that should be deleted.

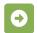

## Assign issue action

1

Assignee\*

Choose one of the given options that fit most for you.

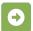

### Add comment action

2

Underneath the Assign issue action click on Add Action Add comment

3

#### Comment text\*

For liability reasons the assignee has been automatically changed.

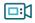

### Screencast

This is how the configuration above should look on your screen

Your browser does not support the HTML5 video element

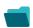

### Related use cases

| Title                                                          | Automated action | Use case description                                                                                                    | Complexity |
|----------------------------------------------------------------|------------------|----------------------------------------------------------------------------------------------------|------------|
| Bulk edit the issue resolution                                 | Transition issue | Set a <b>specific resolution</b> on all completed issues that miss a resolution value.                                              | BEGINNER   |
| Transition issues when assigned to a developer                 | Transition issue | When the <b>assignee</b> is <b>changed</b> to a user in the "Developers" project role, the issue is transitioned to IN DEVELOPMENT. | BEGINNER   |
| Transition affected issues when releasing a version (manually) | Transition issue | Manually transition <b>all issues</b> related to a specific <b>version</b> to <b>DONE</b> .                                         | BEGINNER   |

| Transition affected issues when releasing a version (automatically) | Transition issue    | Automatically transition all <b>unresolved issues</b> with a Fix Version that is being <b>transitioned</b> to <b>DONE</b> .               | BEGINNER     |
|---------------------------------------------------------------------|---------------------|----------------------------------------------------------------------------------------------------|--------------|
| Schedule the escalation of overdue issues                           | Transition<br>Issue | Periodically <b>escalate</b> all issues where the <b>due date</b> has been reached.                                                       | BEGINNER     |
| Schedule issues for re-submission                                   | Transition<br>Issue | Periodically <b>transition</b> all issues to <b>OPEN</b> when the re-submission <b>date</b> reminder has been reached.                    | BEGINNER     |
| Resolve issues when all options of a checklist are checked          | Transition issue    | When all options of a custom <b>checkbox</b> field are ticked, the issue is resolved and transitioned to DONE                             | INTERMEDIATE |
| Keep the status of parents and sub-<br>tasks in sync                | Transition issue    | When an issue is being <b>rejected</b> , all <b>sub-tasks</b> will be transitioned to the <b>REJECTED</b> status as well - automatically. | BEGINNER     |

If you still have questions, feel free to refer to our support team.